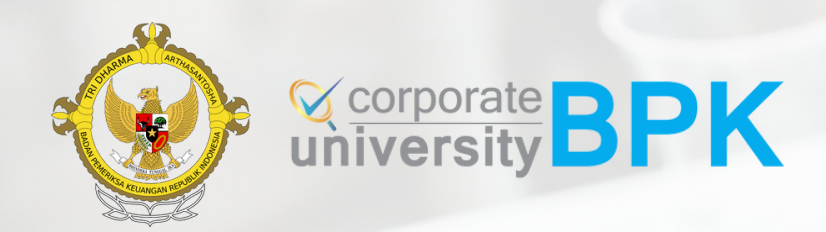

# **Panduan Pendaftaran Diklat Registrasi KAP**

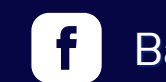

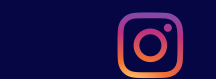

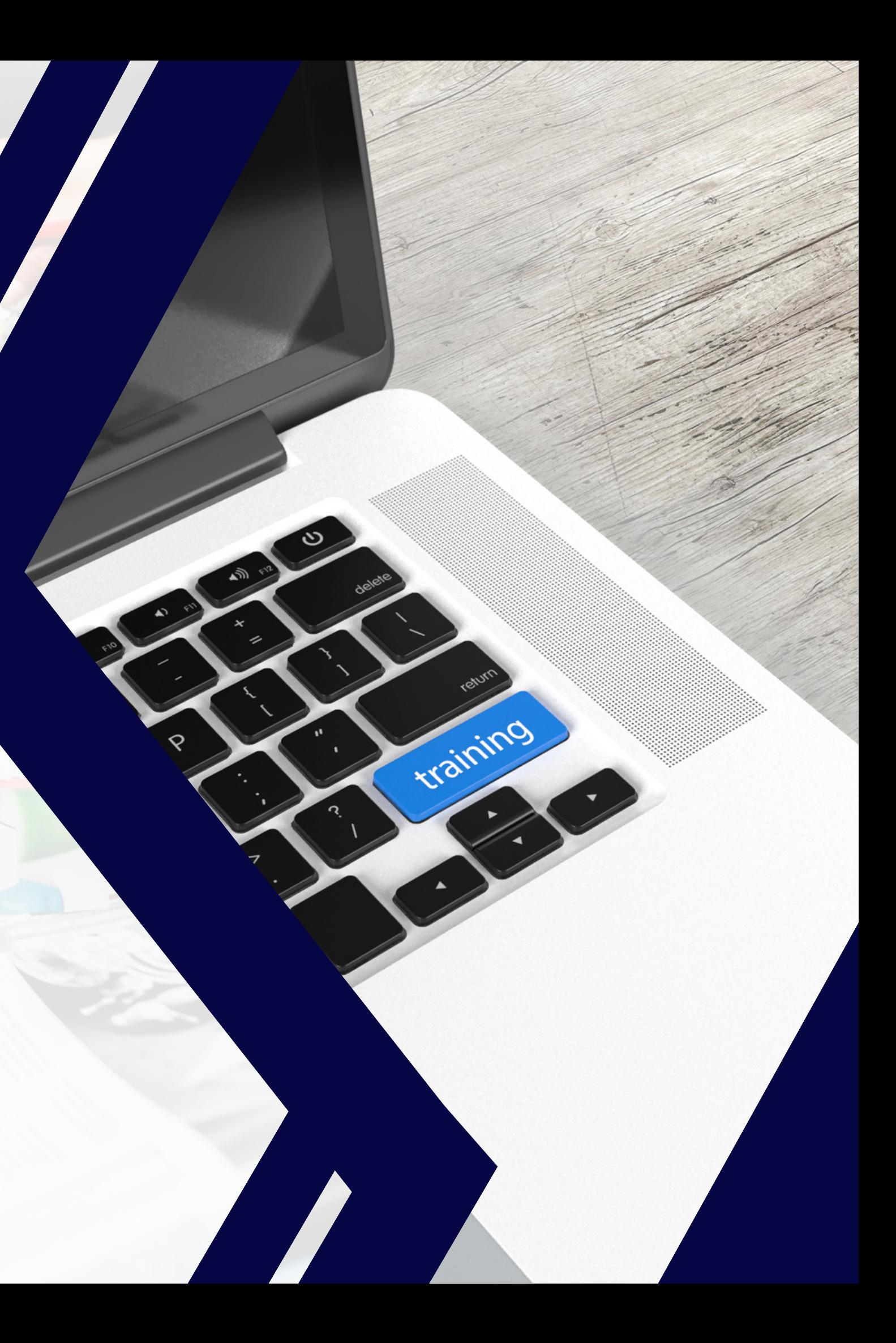

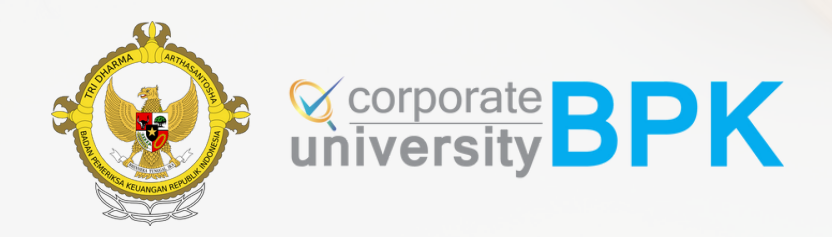

# **Alur Pendaftaran**

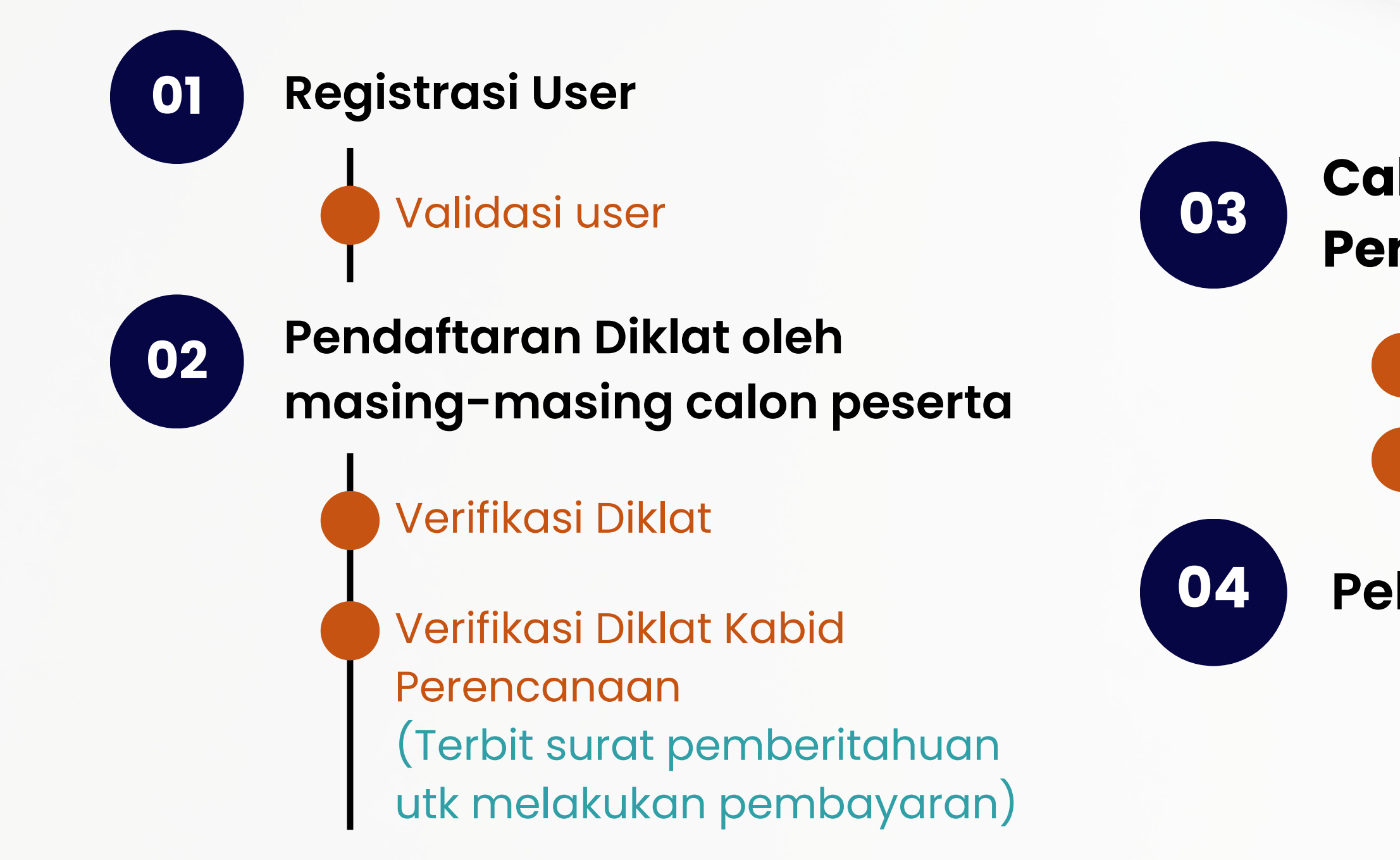

## **Calon Peserta Melakukan Pembayaran dan Konfirmasi**

**Pelaksanaan Diklat**

Validasi Administrasi

Pemanggilan Peserta

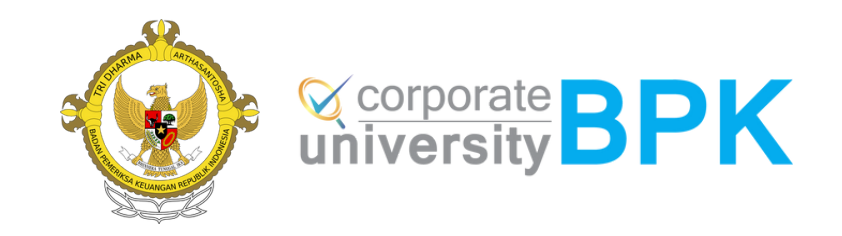

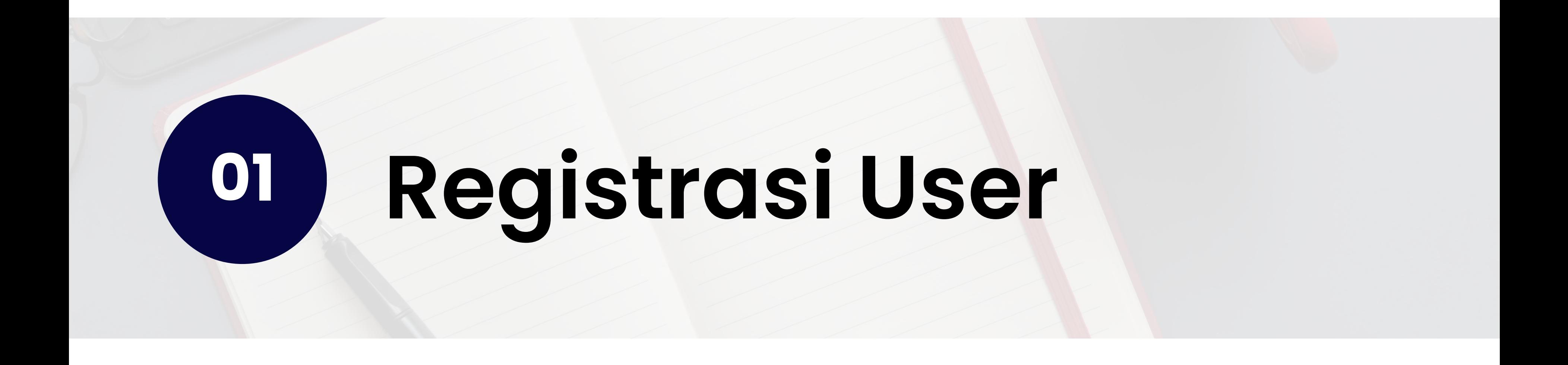

## **Registrasi User Masing2 Calon Peserta melakukan**

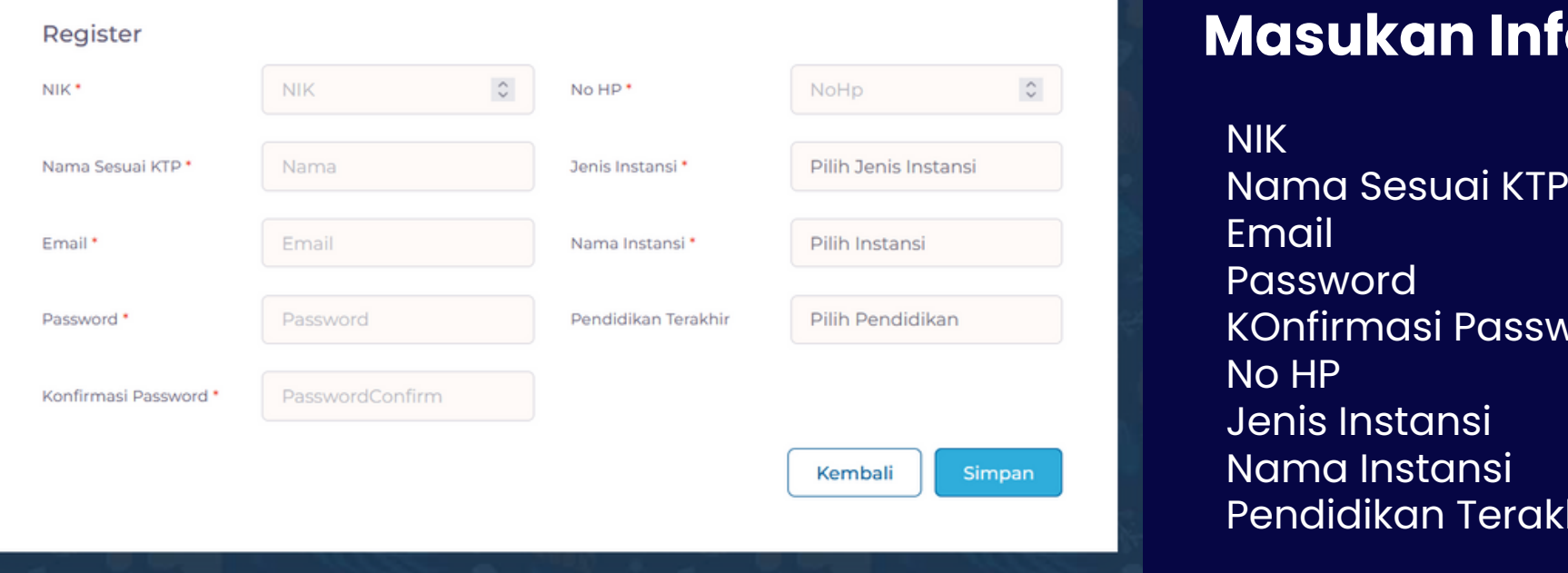

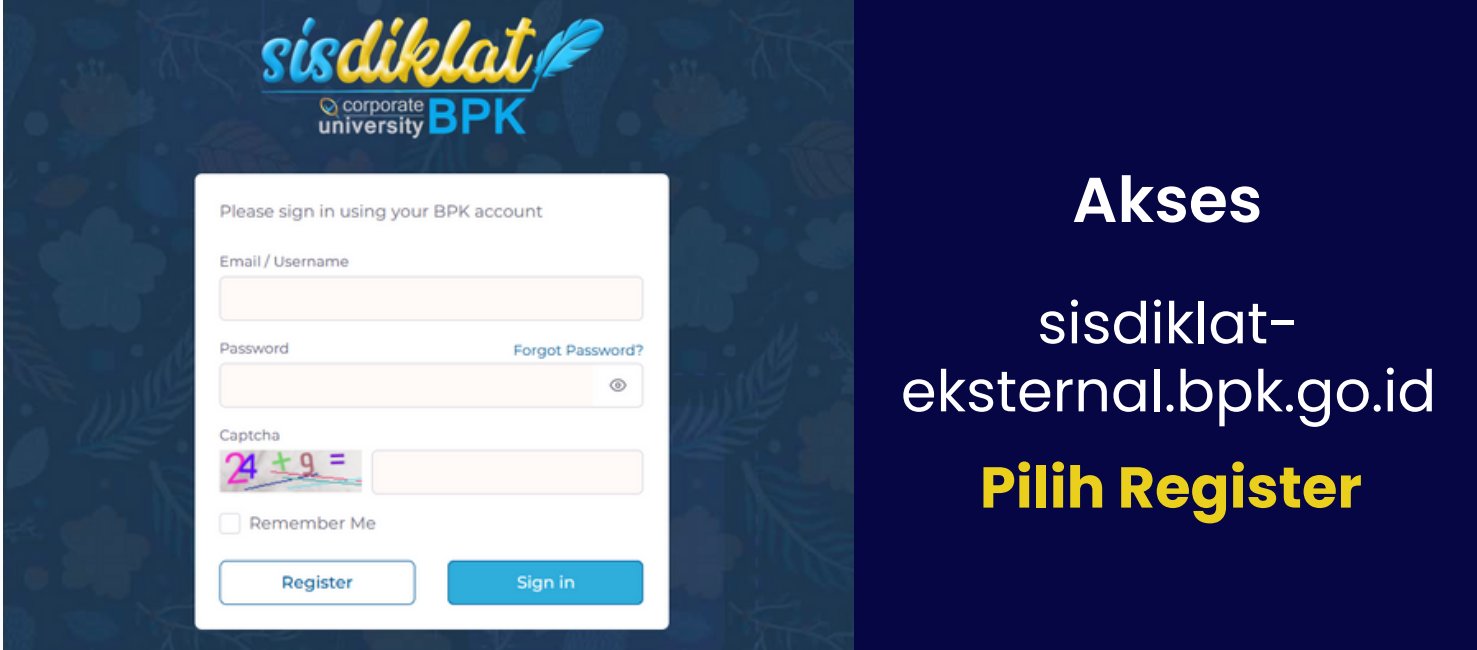

## **Masukan Informasi yang di minta**

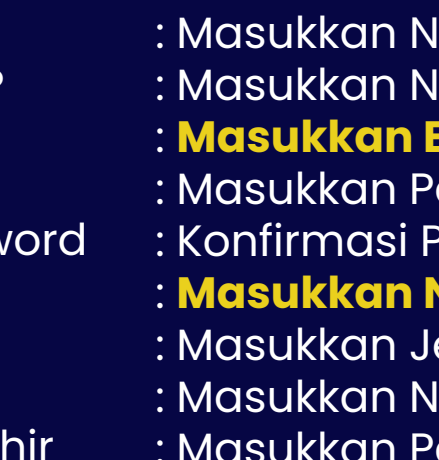

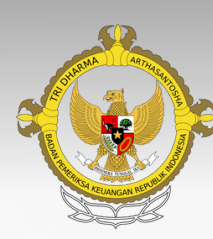

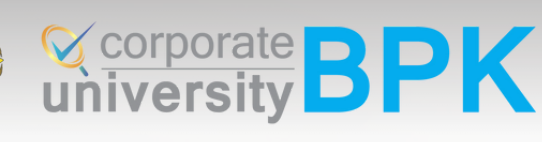

## erta melakukan registrasi user, **Badiklat akan melakukan validasi maksimal 1 x 24 jam pada hari**

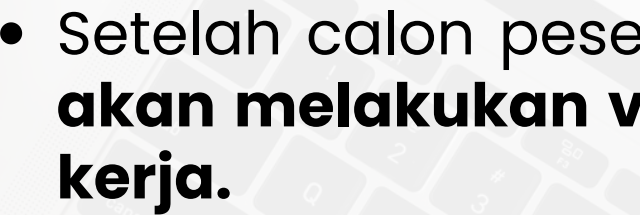

Calon peserta akan mendapatkan notifikasi email yang berisi informasi bahwa usulan registrasi user telah divalidasi oleh Badiklat disertai dengan user name yang digunakan untuk masuk ke LMS Badiklat

untuk selanjutnya **email** dapat digunakan untuk proses

IIK yang terdiri dari 16 digit : Masukkan Nama Sesuai KTP dan diisi **tanpa gelar** : **Masukkan Email, ini akan dipakai untuk masuk ke sisdiklat** assword <sup>2</sup>assword : **Masukkan No HP / Whatsapp** enis Instansi lama Instansi endidikan Terakhir (Pendidikan minimal S1)

- 
- **login ke sisdiklat.**

## SUDAH REGISTRASI USER ?

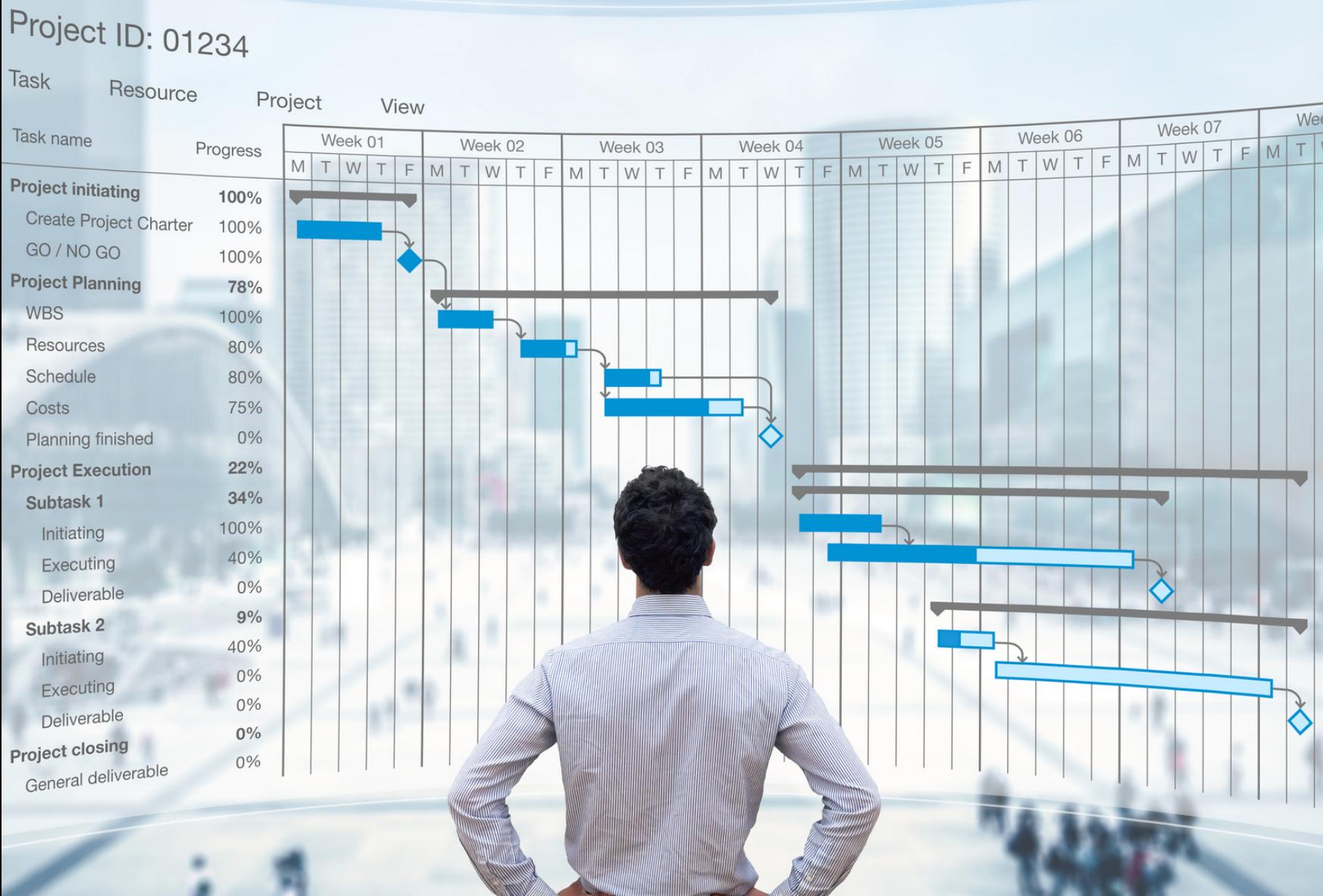

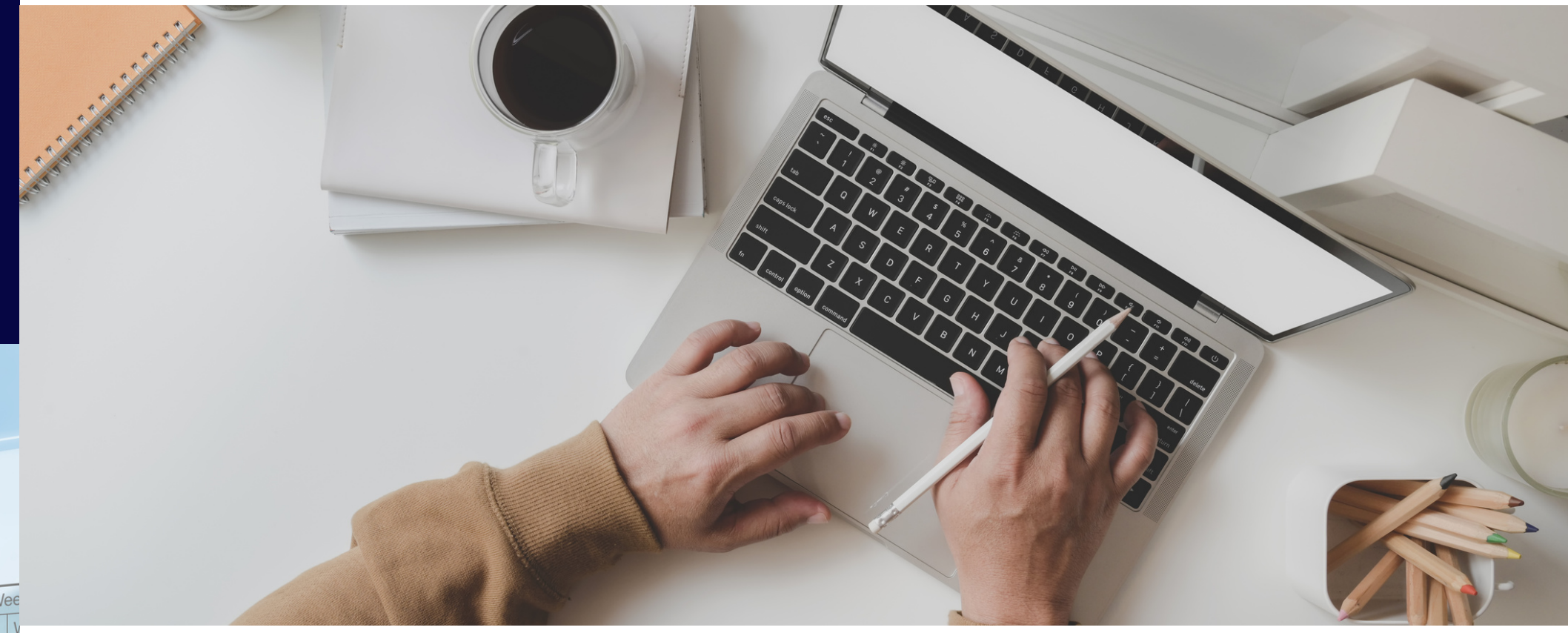

## Apabila proses registrasi user telah **berhasil**.

Silahkan Masuk kembali ke **Sisdiklat-eksternal.bpk.go.id** untuk mendaftar diklat sesuai kebutuhan

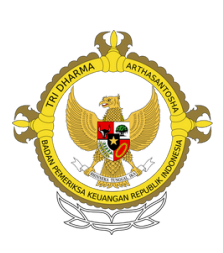

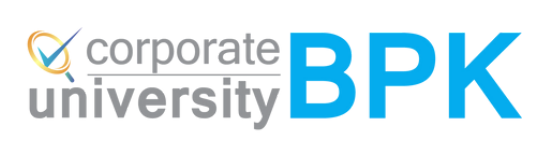

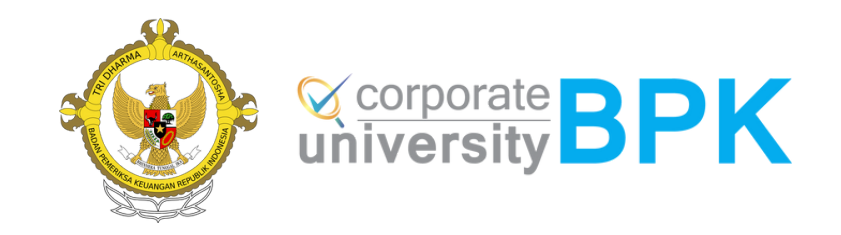

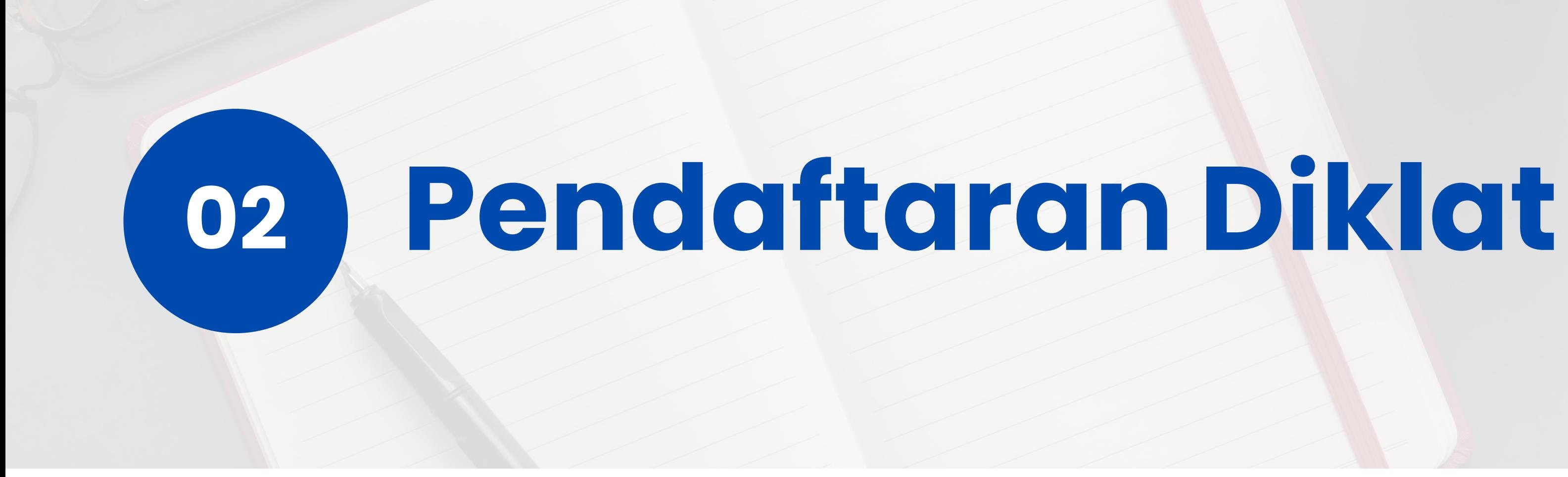

## **Pendaftaran Diklat Masing2 Calon Peserta melakukan**

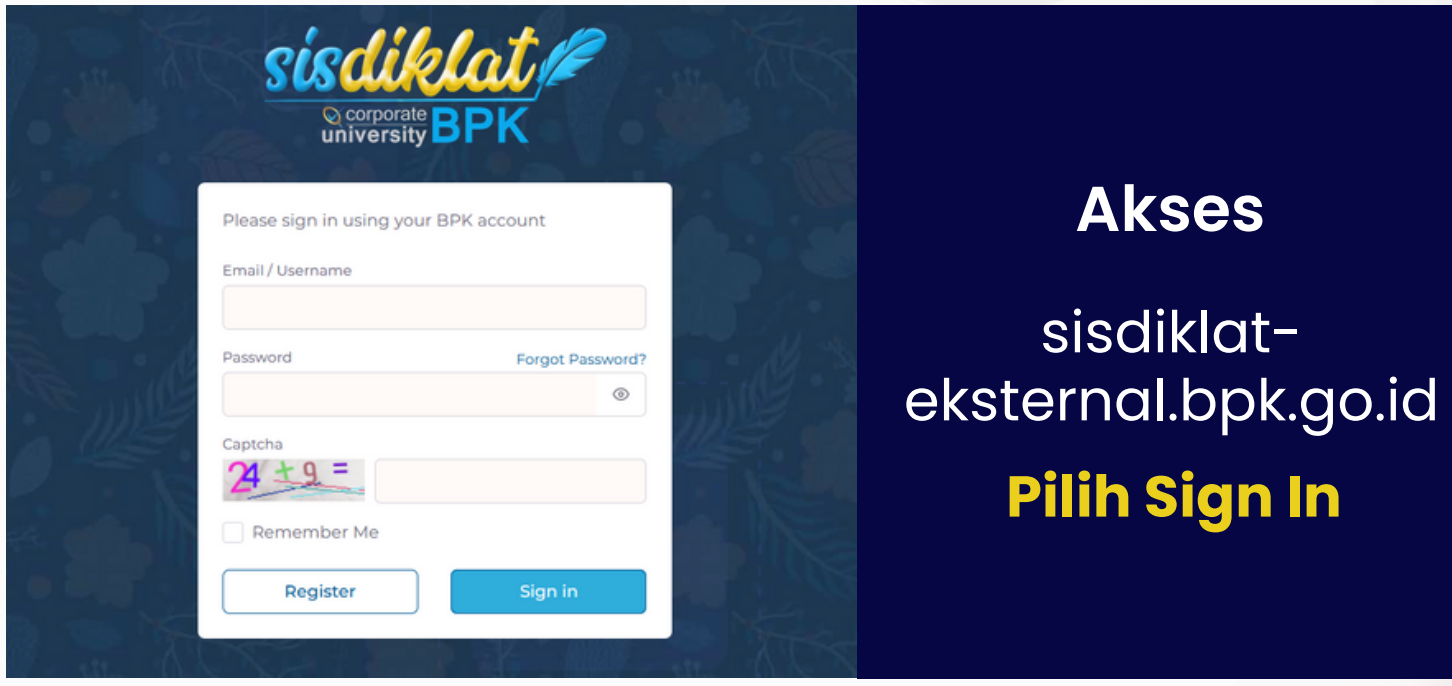

#### Notifikasi Validasi User Inbox x

no-reply@bpk.go.id

to me

Hai, Bidang perencanaan

Selamat, Status anda sudah divalidasi dan Anda telah berhasil menjadi user aktif Sisdiklat Eksterna Silakan login ke alamat Login Sisdiklat dan mendaftar diklat yang tersedia

Terima Kasih Bidang Perencanaan Badiklat PKN

Badiklat PKN BPK RI

Jl. Pusdiklat BPK RI, Kalibata, Jakarta Selatan DKI Jakarta, 12750 (021) 79190864

### Masuk/akses ke **sisdiklat-eksternal.bpk.go.id**

Masukkan email sesuai email yang didaftarkan Masukkan Password yang sudah di buat sebelumnya

- 
- 
- 
- Pilih Sign In

## **Apabila Gagal Sign In, lakukan langkah berikut :**

Pastikan bahwa anda telah menerima email notifikasi bahwa status sudah tervalidasi dan telah berhasil

- menjadi user aktif Sisdiklat Eksternal.
- PIC Badiklat/Balai Diklat.

Apabila belum ada email notifikasi silahkan menghubungi

## **Contoh Tampilan Email Notifikasi Validasi User**

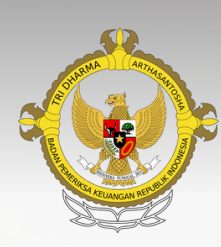

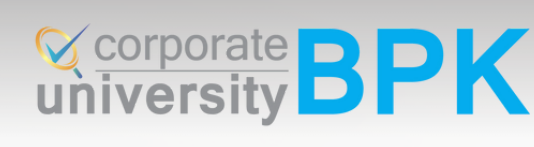

## **Pendaftaran Diklat Masing2 Calon Peserta melakukan**

#### Katalog Diklat Tersedia

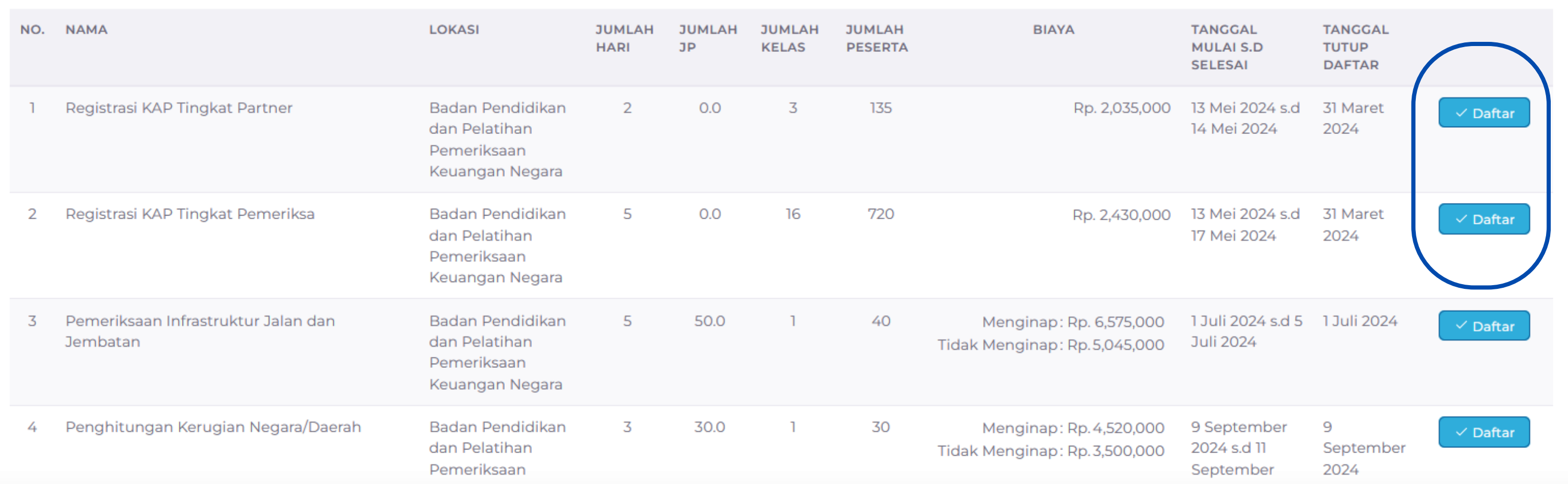

Klik Daftar pada topik diklat yang akan diikuti Registrasi KAP Tingkat Partner atau Tingkat Pemeriksa

Tampilan Dashboard awal sisdiklatt, menampilkan topik diklat Eksternal yang diselenggarakan oleh Badiklat PKN, Silahkan memilih :

- **Registrasi KAP Tingkat Partner** --> untuk Partner
- **Registrasi KAP Tingkat Pemeriksa** --> untuk pemeriksa

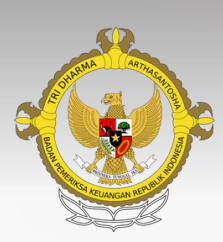

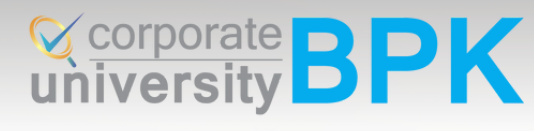

## **Pendaftaran Diklat proses**

### Daftar Diklat

#### Informasi Diklat

Nama Diklat Registrasi KAP Tingkat Partner

#### Lokasi

Badan Pendidikan dan Pelatihan Pemeriksaan Keuangan Negara

Tanggal Mulai s/d Selesai 13 Mei 2024 s.d 14 Mei 2024

Meotde Diklat Distance Learning

Biaya Rp. 2,035,000

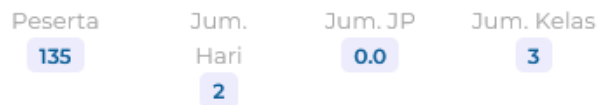

#### Informasi Peserta Ekternal Form Upload NIK Dokumen Pendaftaran  $rac{\text{Br}}{\text{File}}$ 9630147852012345 Nama Sesuai KTP Daftar diklat  $\blacktriangledown$ Email / Nomor Hp Dengan ini menyatakan bahwa data daftardiklat.bpk@gmail.com / 081222218786 Pendidikan Terakhir Daftar S1/D4 Instansi BUMN - Garuda Indonesia

## **Upload File surat permohonan Diklat sesuai format**

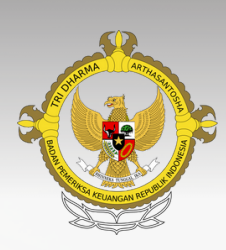

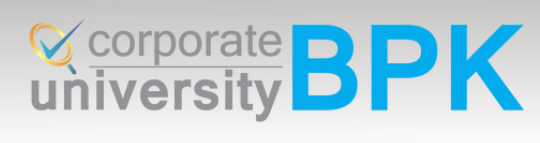

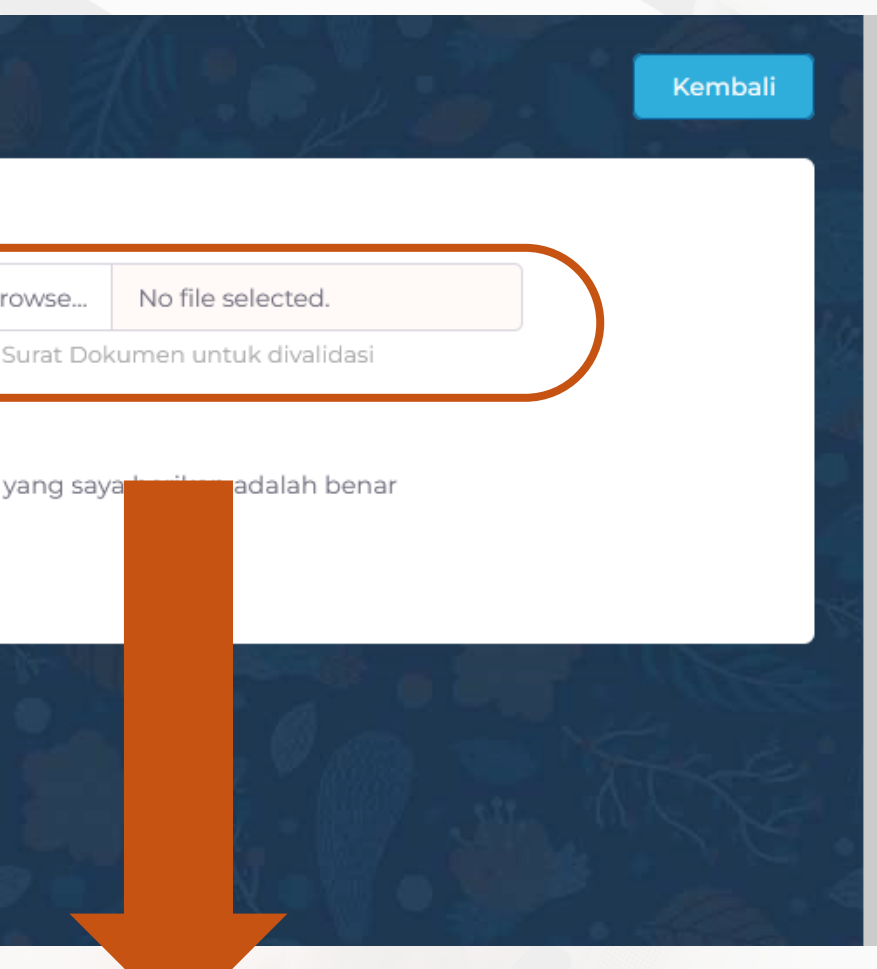

## **Pendaftaran Diklat Proses**

#### Katalog Diklat Tersedia

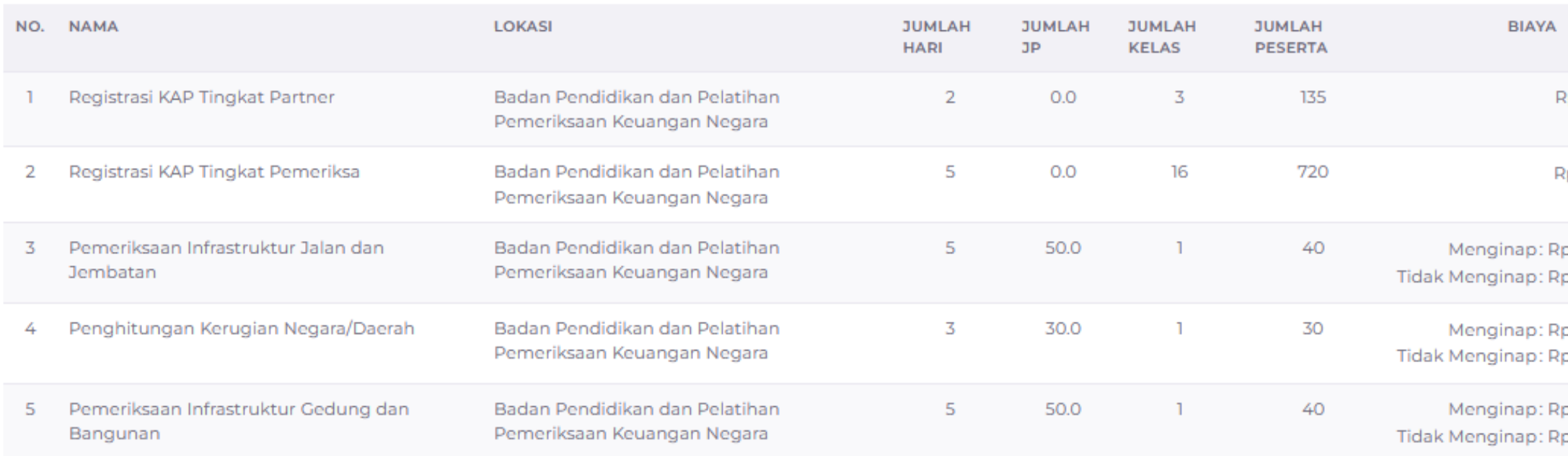

#### Katalog Diklat Terdaftar

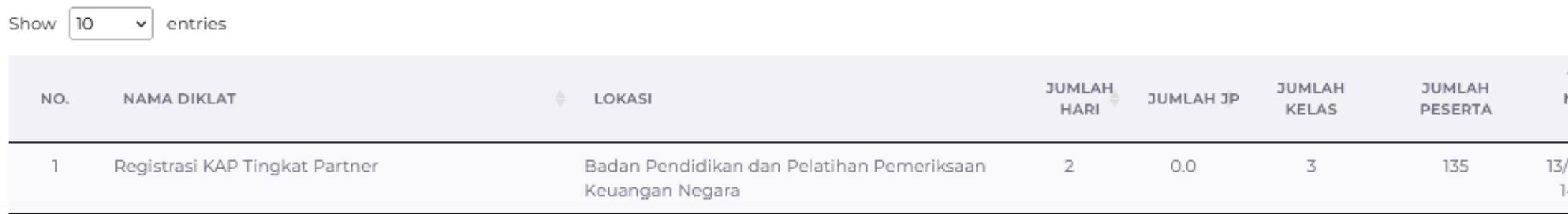

## Pada bagian ini akan tampak status untuk diklat yang dipilih yaitu

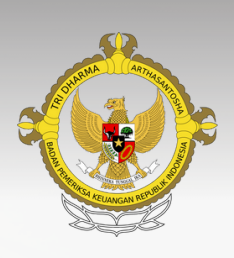

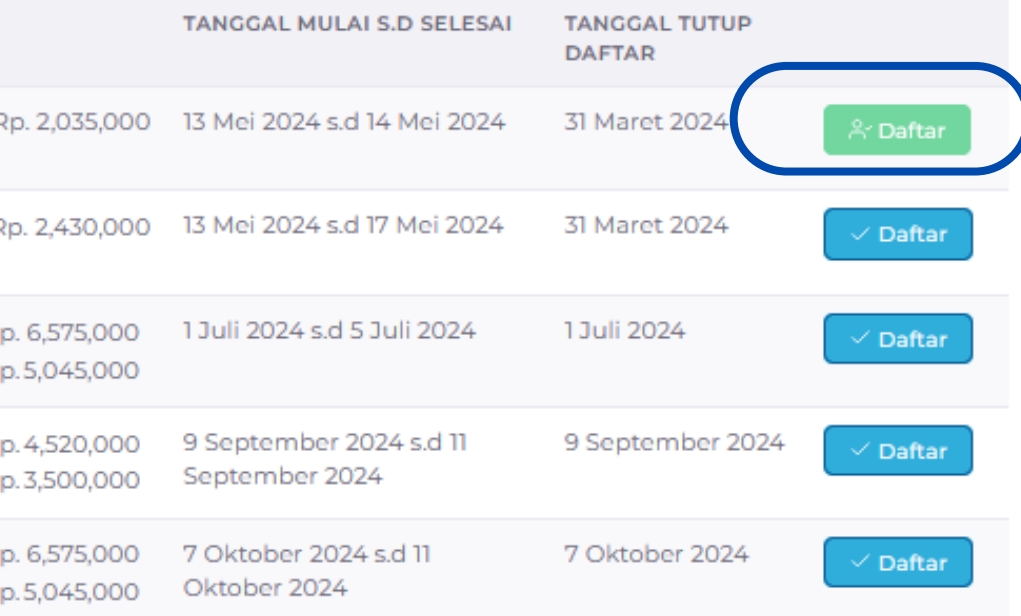

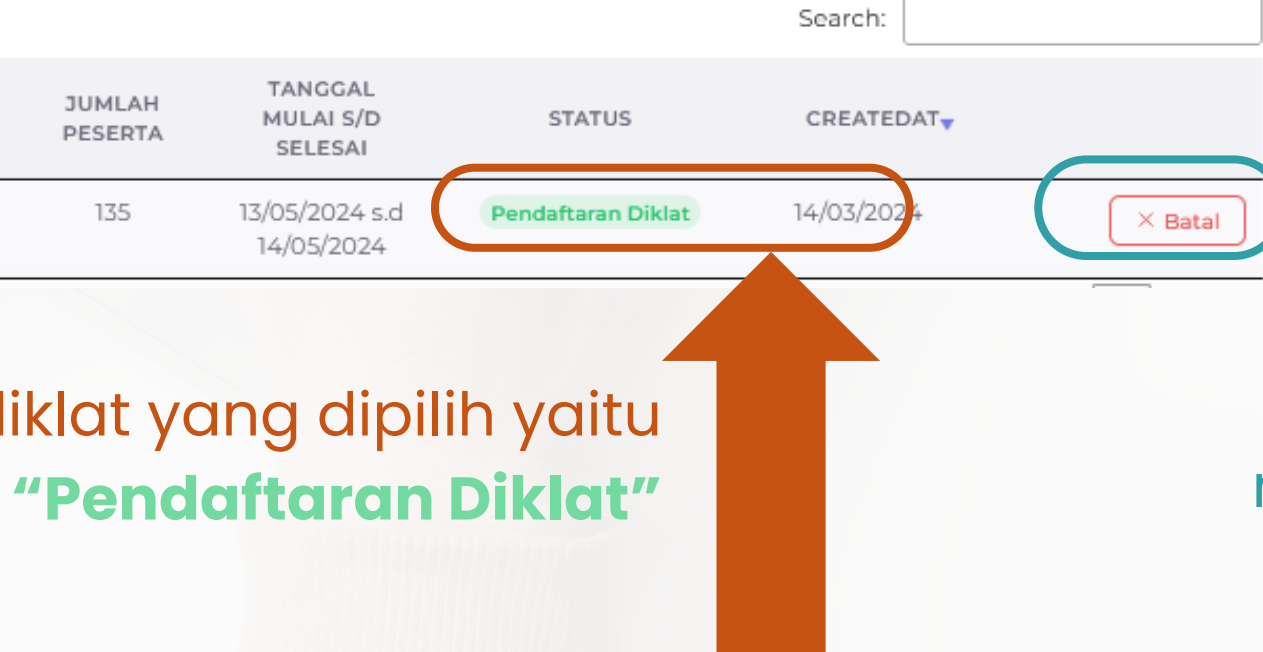

Tombol Berubah warna menjadi **hijau**

**We COMPORE BPK** 

Klik Batal apabila akan membatalkan pendaftaran

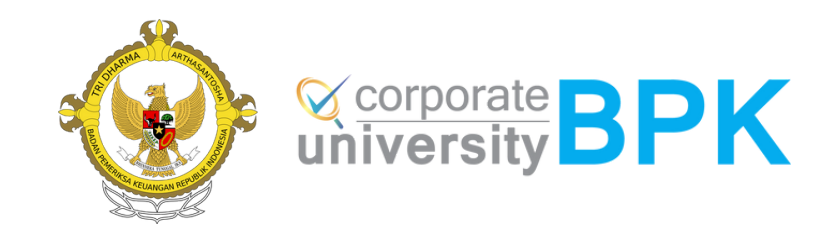

# **03 Pembayaran dan Konfirmasi biaya diklat**

## **Pembayaran dan konfirmasi bukti pembayaran biaya diklat Proses**

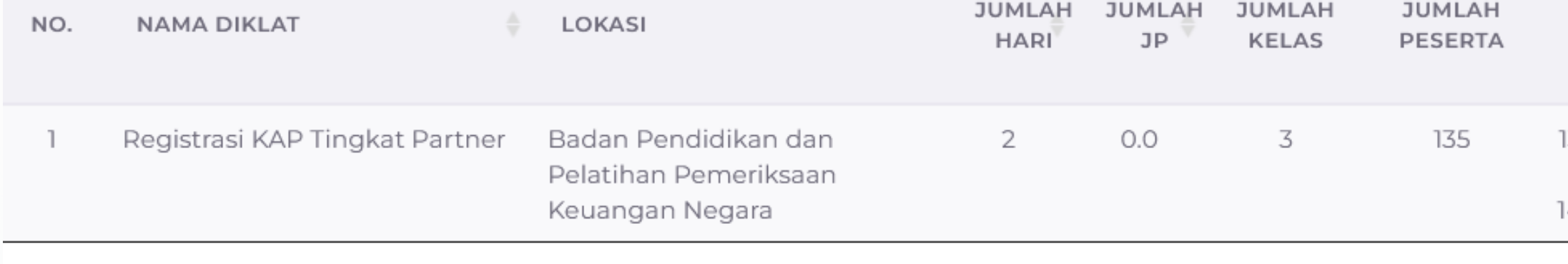

Showing 1 to 1 of 1 entries

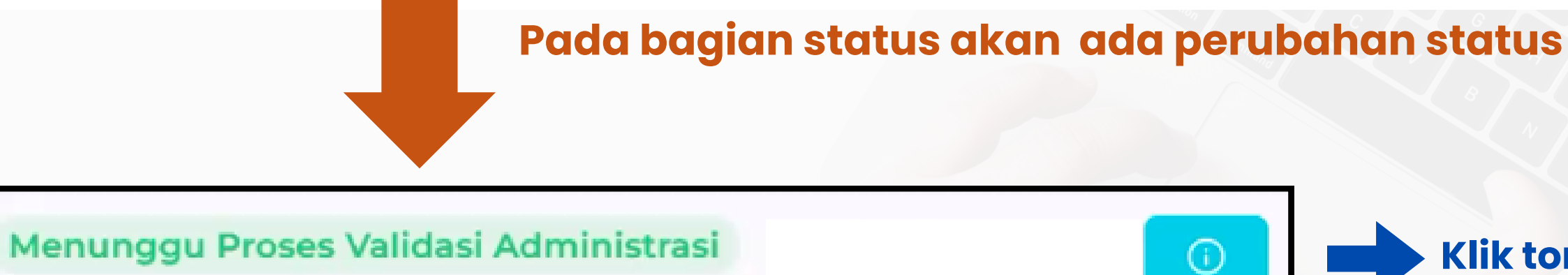

**apabila status sudah berubah dari "Pendaftaran Diklat" menjadi "Menunggu validasi administrasi" , maka calon peserta diminta untuk melakukan pembayaran dan mengkonfirmasi dengan cara upload bukti pembayaran**

B

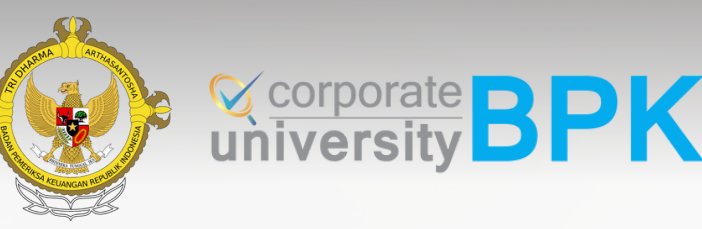

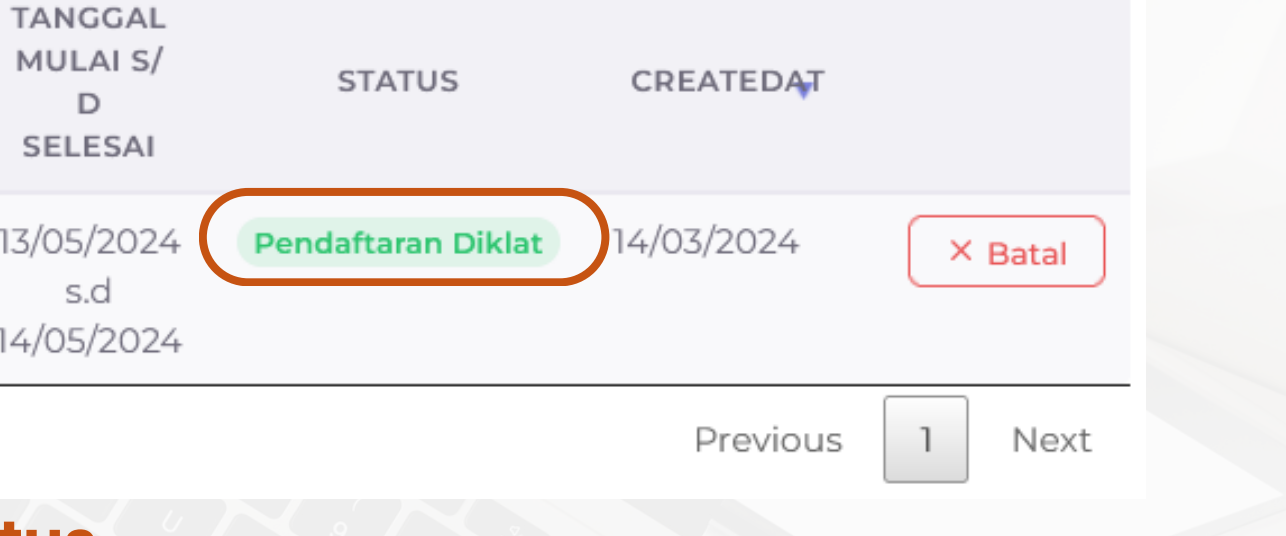

## **Klik tombol untuk melihat informasi pembayaran**

**Klik tombol upload bukti pembayaran**

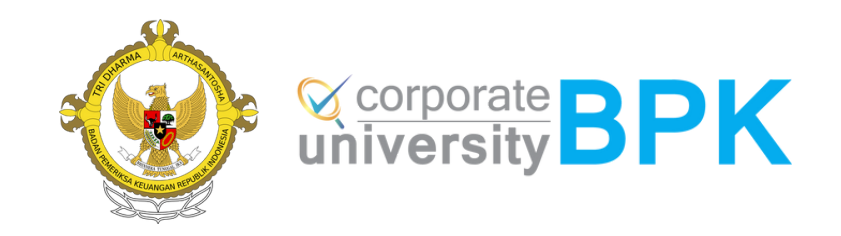

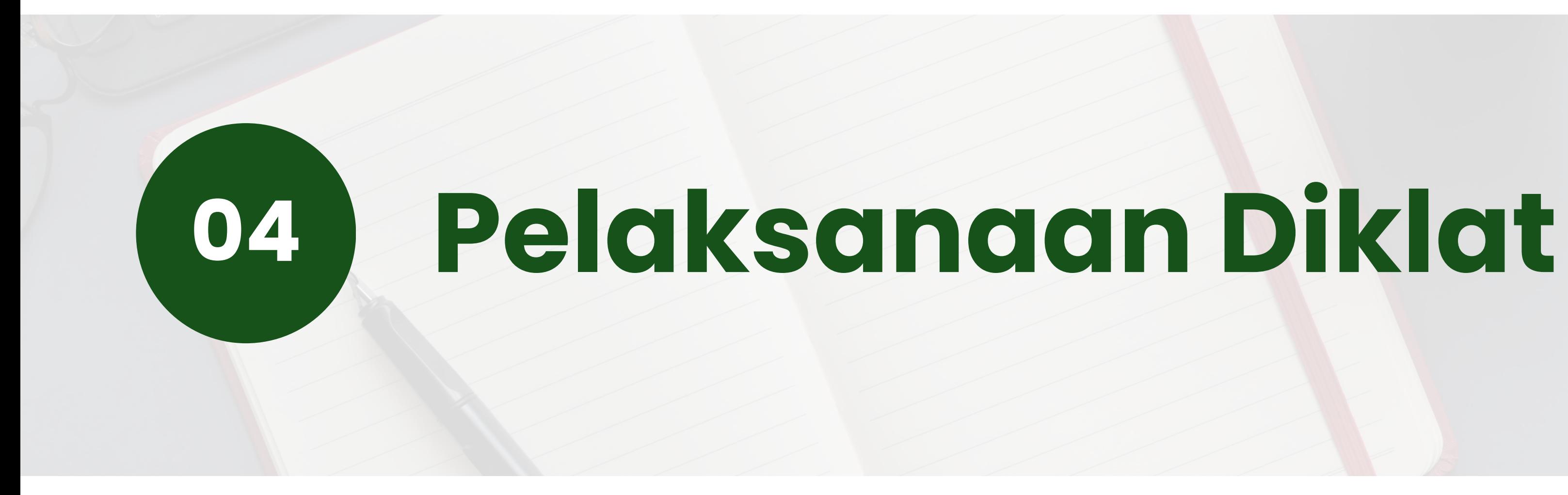

## **Pelaksanaan Diklat**

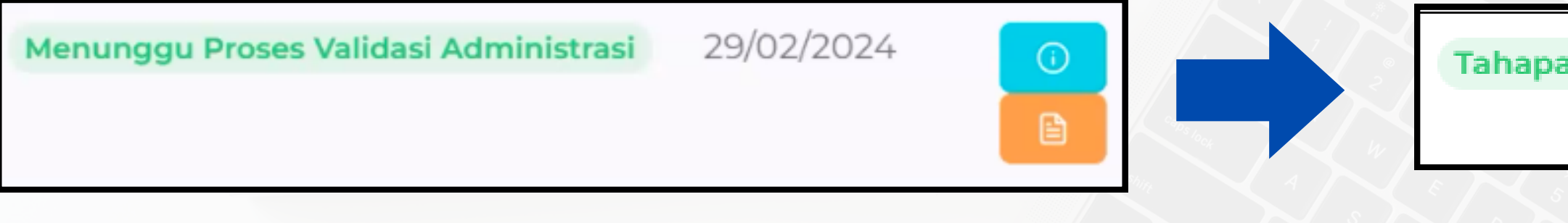

- Apabila bukti pembayaran telah sesuai dan telah di validasi oleh Badiklat PKN maka status pendaftaran berubah menjadi **"Tahapan Diklat"**
- Peserta akan dihubungi panitia untuk dimasukkan ke dalam WAG peserta diklat dan diinformasikan mengenai teknis pelaksanaan diklat melalui surat pemanggilan diklat
- **Peserta mengikuti diklat**

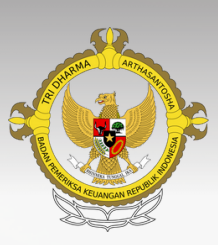

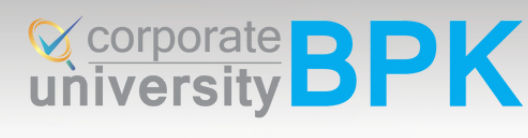

#### **Tahapan Diklat**

04/03/2024

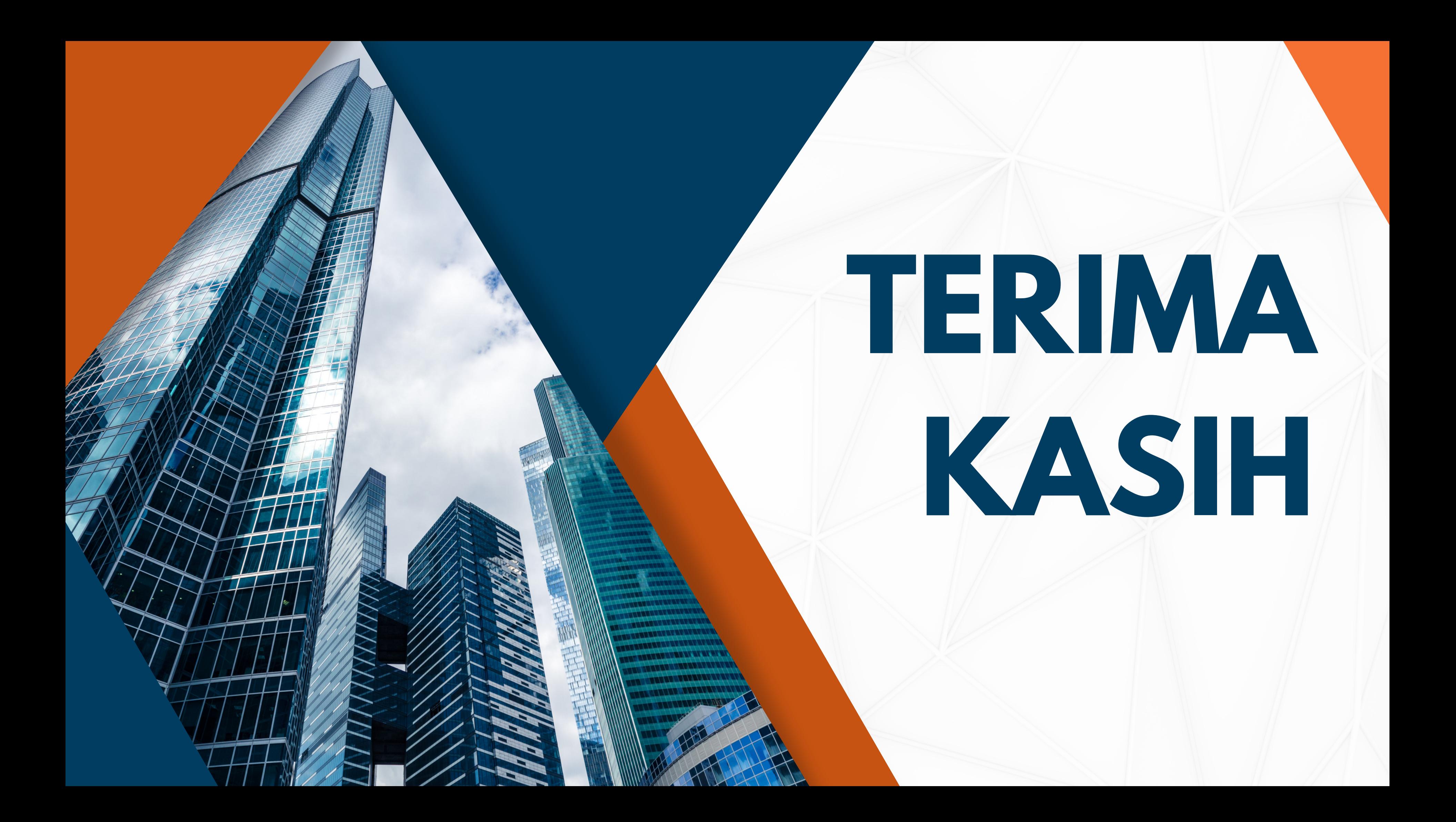